# **Prova di laboratorio – 5 Luglio 2006**

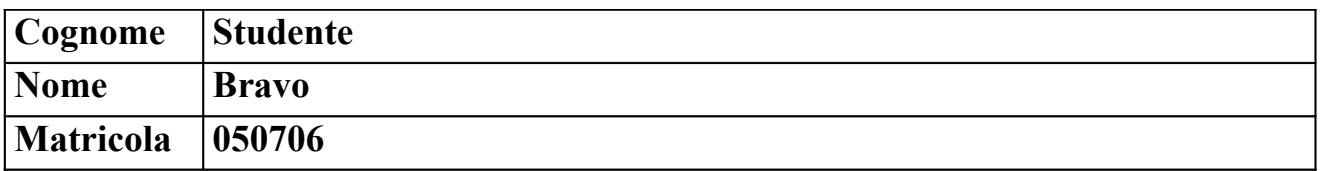

Si consideri la rete in figura. La rete è stata appena creata. Nessuna configurazione è stata fatta.

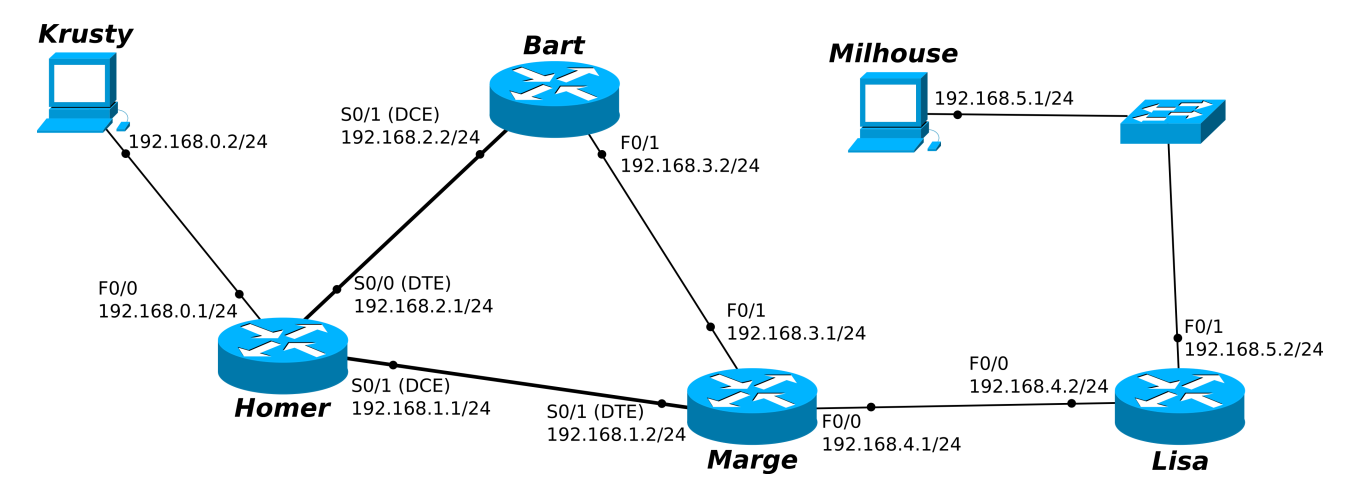

### **Note:**

**- indicare sempre prima del comando il prompt visualizzato dal sistema - per indicare la corretta sequenza di comandi si faccia attenzione al primo prompt indicato nell'area di risposta ad ogni quesito**

#### a) Considerando l'host *Krusty* ed il router *Homer*:

```
a.1) Di che tipo è il cavo da usare per connettere Krusty ad Homer?
Cavo Ethernet di tipo cross-over
```
## a.2) Configurare e attivare l'interfaccia F0/0 del router *Homer*

```
Homer# configure terminal
Homer(config)# interface FastEthernet 0/0
Homer(config-if)# ip address 192.168.0.1 255.255.255.0
Homer(config-if)# no shutdown
```
#### a.3) Configurare e attivare l'interfaccia S0/1 del router *Homer*

```
Homer# configure terminal
Homer(config)# interface Serial 0/1
Homer(config-if)# ip address 192.168.1.1 255.255.255.0
Homer(config-if)# clock rate 4000000
Homer(config-if)# no shutdown
```
a.4) Dall'host *Krusty* ci si vuole loggare via telnet sul router Homer. Che password bisogna inserire al prompt? (è mostrato l'output del comando show running-config dato su Homer nel riquadro di destra)

```
C:\>telnet 192.168.0.1 
Connecting To 192.168.0.1 ...
User Action Verification
Password: maggie
                                    Homer# show running-config
                                    !
                                    hostname Homer
                                    !
                                    enable password flanders
                                    ip subnet-zero
                                    !
                                    [\ldots]!
                                    line con 0
                                       password apu
                                       login
                                    line aux 0
                                       password moe
                                       login
                                    line vty 0 4
                                       password maggie
                                       login
                                    !
                                    [...]
                                    end
```
a.5) Verificare lo stato dell'interfaccia S0/0 del router *Homer*

```
Homer(config)# exit
Homer# show interfaces Serial 0/0
```
a.6) Supponendo di essere loggati sull'host *Krusty*, testare la connettività con *Homer* e in seguito controllare la tabella di ARP

[C:\>](file:///C:/) ping 192.168.0.1  $C: \rangle$  arp -a

```
a.7) Si imposti come Message Of The Day (MOTD) la stringa "Benvenuti su Homer"
```

```
Homer# configure terminal
Homer(config)# banner motd # Benvenuti su Homer #
```
a.8) Attivare l'opzione di password encryption e settare la password di enable "smithers"

```
Homer(config)# service password-encryption
Homer(config)# enable password smithers
```
a.9) Verificare quale configurazione verrà caricata al prossimo riavvio del router *Homer*

```
Homer(config)# exit
Homer# show startup-config
```
b) Si supponga che nome, password ed interfacce vengano configurate anche per gli altri router.

b.1) Ci si colleghi al router *Marge* e si configurino le route statiche per tutte le reti

```
Marge# configure terminal
Marge(config)# ip route 192.168.0.0 255.255.255.0 192.168.1.1
Marge(config)# ip route 192.168.2.0 255.255.255.0 192.168.1.1
Marge(config)# ip route 192.168.5.0 255.255.255.0 192.168.4.2
```
b.2) Si verifichi la tabella di routing del router *Marge*

```
Marge# show ip route
```
b.3) Verificare quanti hop fanno i pacchetti originati da *Marge* per raggiungere l'host *Krusty* usando il comando opportuno

Marge# traceroute 192.168.0.2

b.4) Ci si colleghi al router *Homer* e si abiliti il protocollo RIP per tutte le reti

```
Homer> enable
Password: smithers
Homer# configure terminal
Homer(config)# router rip
Homer(config-router)# network 192.168.0.0
Homer(config-router)# network 192.168.1.0
Homer(config-router)# network 192.168.2.0
```
b.5) Sempre sul router *Homer*, si disabiliti RIP e si abiliti IGRP sapendo la rete appartiene all'AS 3

```
Homer# configure terminal
Homer(config)# no router rip
Homer(config)# router igrp 3
Homer(config-router)# network 192.168.0.0
Homer(config-router)# network 192.168.1.0
Homer(config-router)# network 192.168.2.0
```